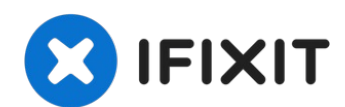

# **Démontage général du périphérique HP Deskjet 6840**

Utilisez ce guide pour apprendre à démonter...

Rédigé par: Magnolia

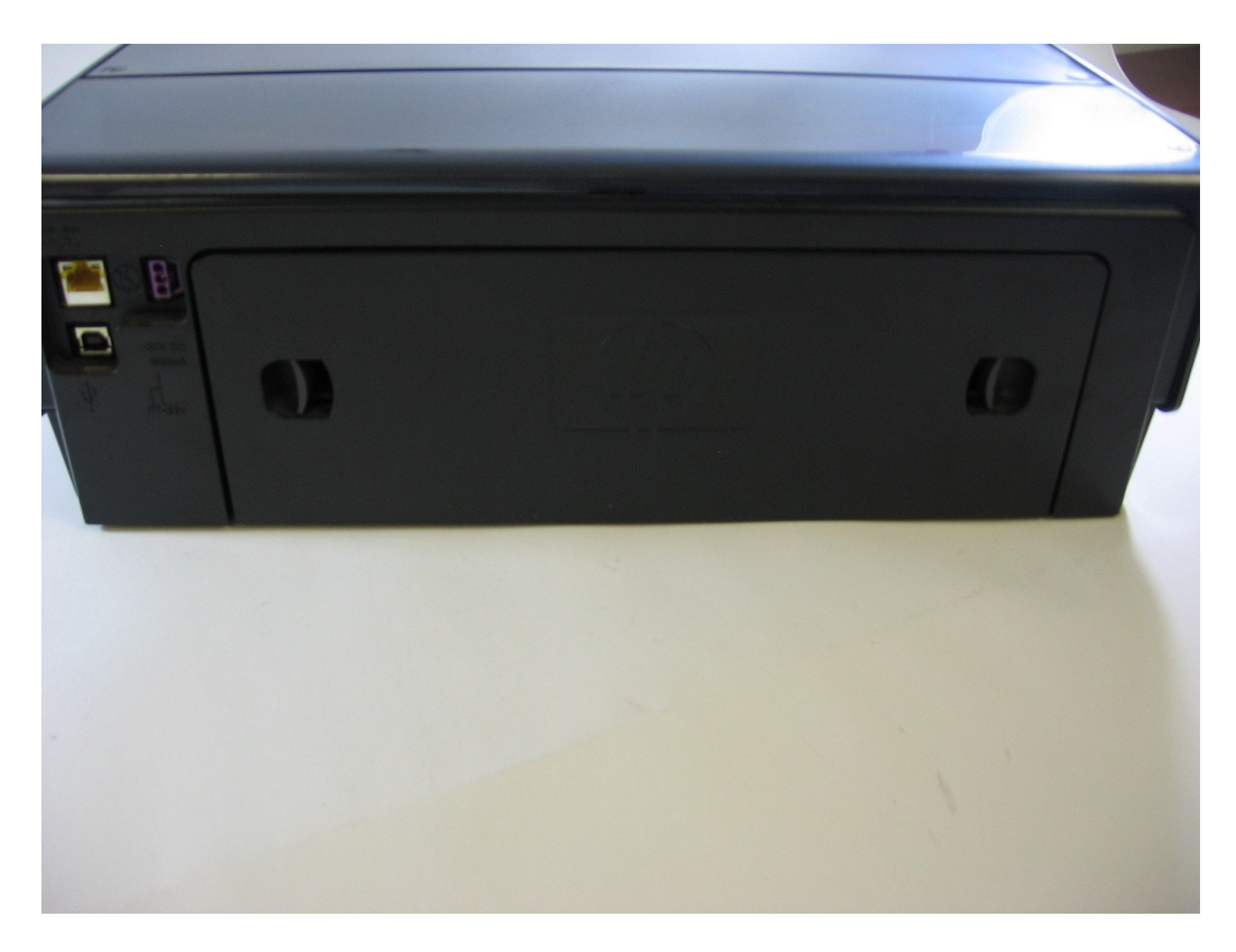

# **INTRODUCTION**

Utilisez ce guide pour apprendre à démonter votre imprimante HP Deskjet 6840. Vous devrez peut-être démonter votre imprimante si vous résolvez un problème ou supprimez un bourrage papier.

**OUTILS:**

[Macro](https://www.ifixit.com/products/mako-driver-kit-64-precision-bits) Bit Set (1) **2mm Hex Screwdriver**

## **Étape 1 — Démontage général du périphérique HP Deskjet 6840**

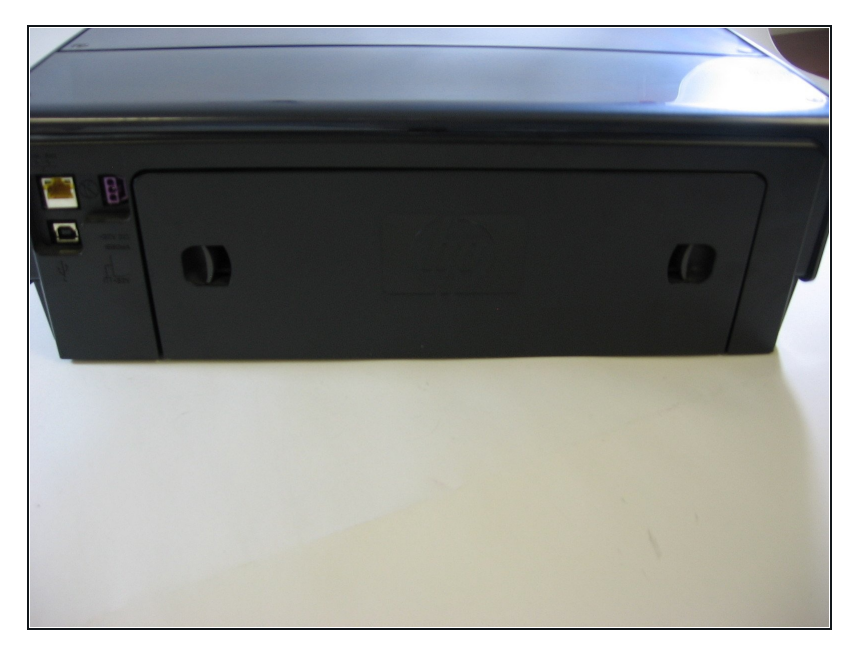

Retournez l'imprimante de  $\bullet$ manière à ce que l'arrière soit face à vous.

# **Étape 2**

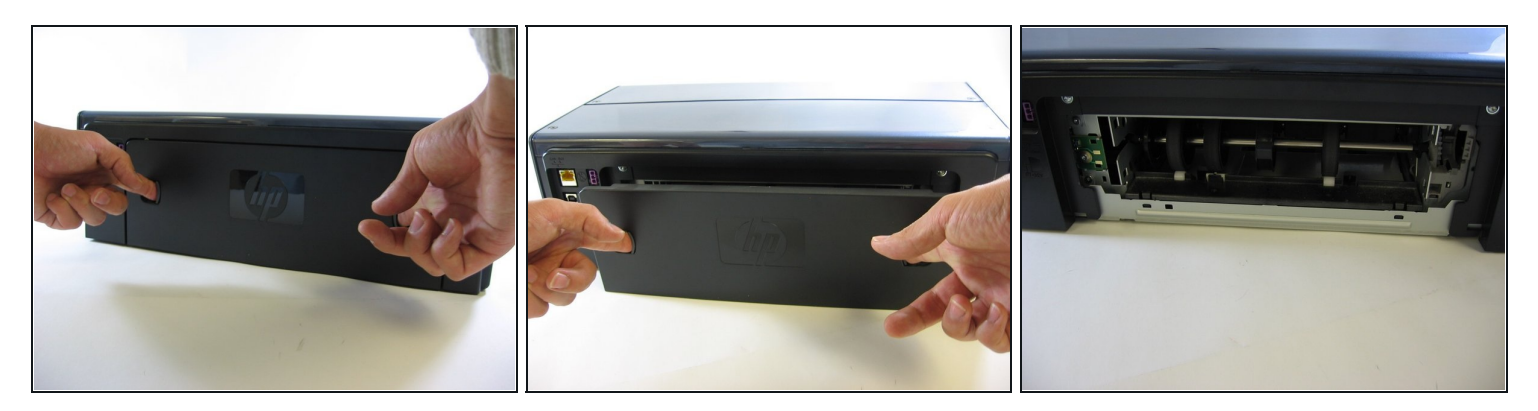

Utilisez deux doigts pour appuyer simultanément sur les deux rainures à l'arrière de  $\bullet$ l'imprimante vers le bas et vers l'intérieur.

 $\widehat{u}$  Cela libérera le panneau de l'imprimante.

Retirez le panneau de l'imprimante avec vos mains.  $\bullet$ 

## **Étape 3**

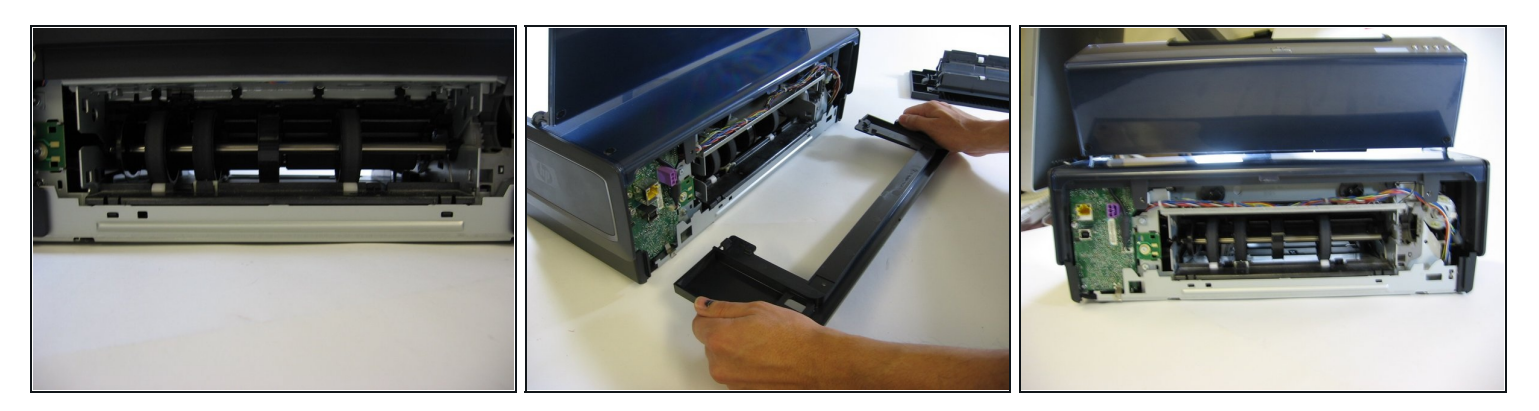

- Utilisez un tournevis pour retirer chaque vis.
- Utilisez les deux mains pour tirer et retirer la structure de support arrière. $\bullet$

#### **Étape 4**

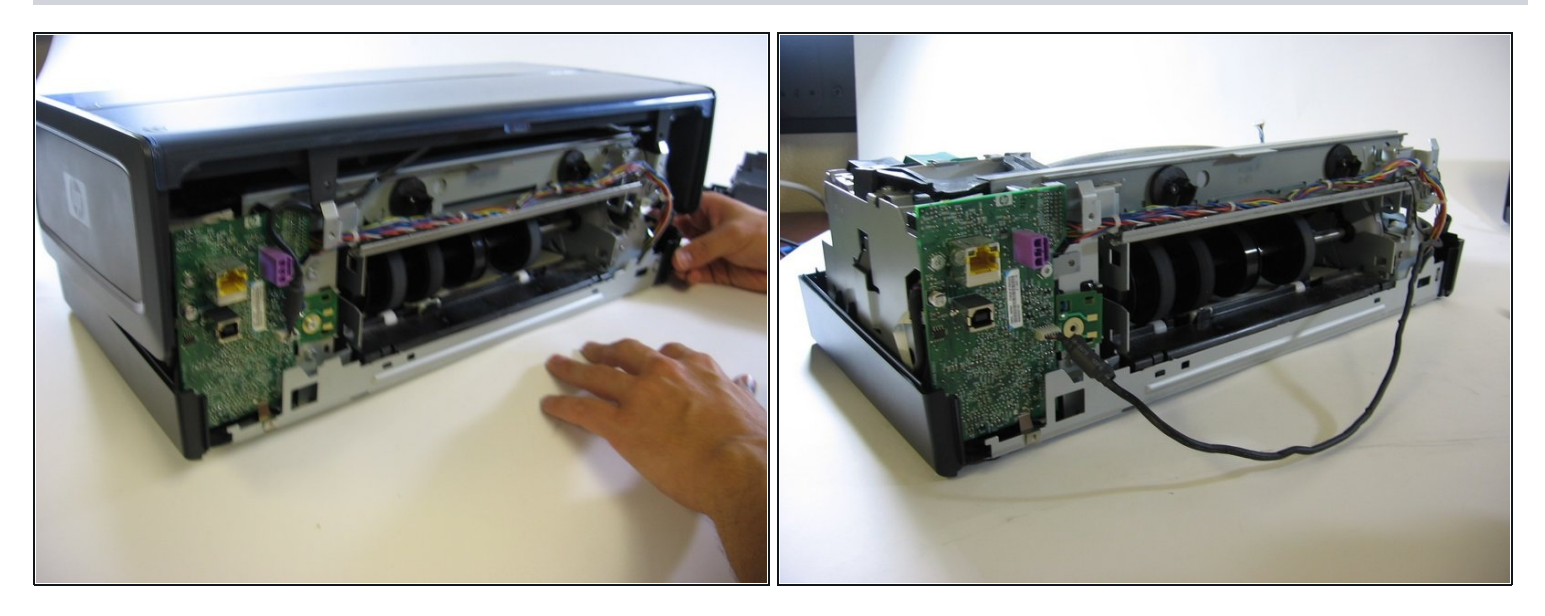

- Retirez délicatement la coque qui recouvre les pièces internes de votre imprimante.
- Utilisez les deux mains pour retirer délicatement la coque de la base de l'imprimante. Placez vos mains dans les coins et soulevez fermement la coque jusqu'à ce qu'elle se détache de la base. Ne soulevez pas et ne pliez pas la coque.
- $\omega$  Lorsque vous retirez la coque de la base de l'imprimante, vous verrez deux fils qui relient la coque aux pièces internes de l'imprimante. Détachez soigneusement ces fils de la coque.

#### **Étape 5**

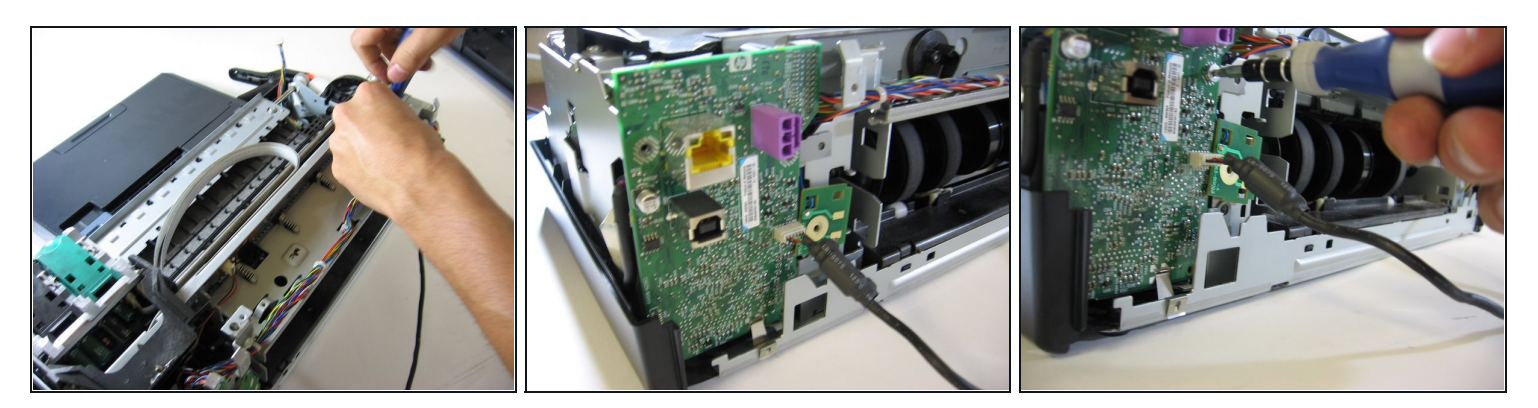

- Utilisez un tournevis pour retirer les vis de l'assemblage du chariot de l'imprimante (la pièce de machinerie qui déplace l'encre d'avant en arrière).
- Retirez les vis de la carte mère verte en plastique. Desserrez doucement la carte mère de sa base, mais ne la retirez pas complètement - des fils y sont attachés.

#### **Étape 6**

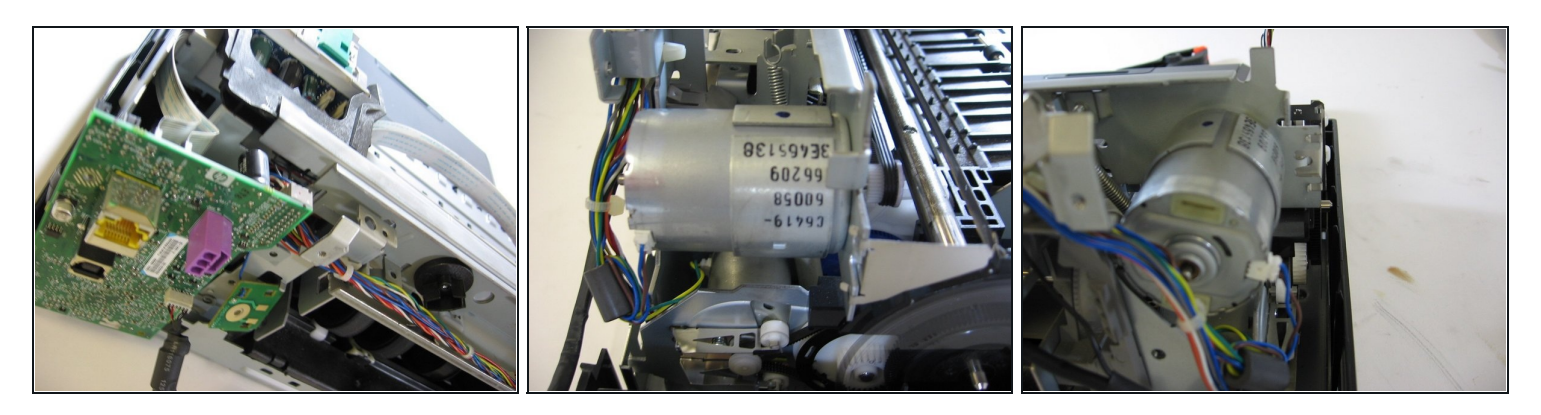

- Utilisez un tournevis pour retirer les vis du chariot moteur. Le chariot moteur maintient le moteur et permet à votre imprimante d'imprimer.
- Si vous devez remplacer le moteur, utilisez un tournevis pour retirer les vis du boîtier du moteur.
- Utilisez vos doigts pour retirer le moteur du boîtier. Ensuite, remplacez le moteur par un neuf.

#### **Étape 7**

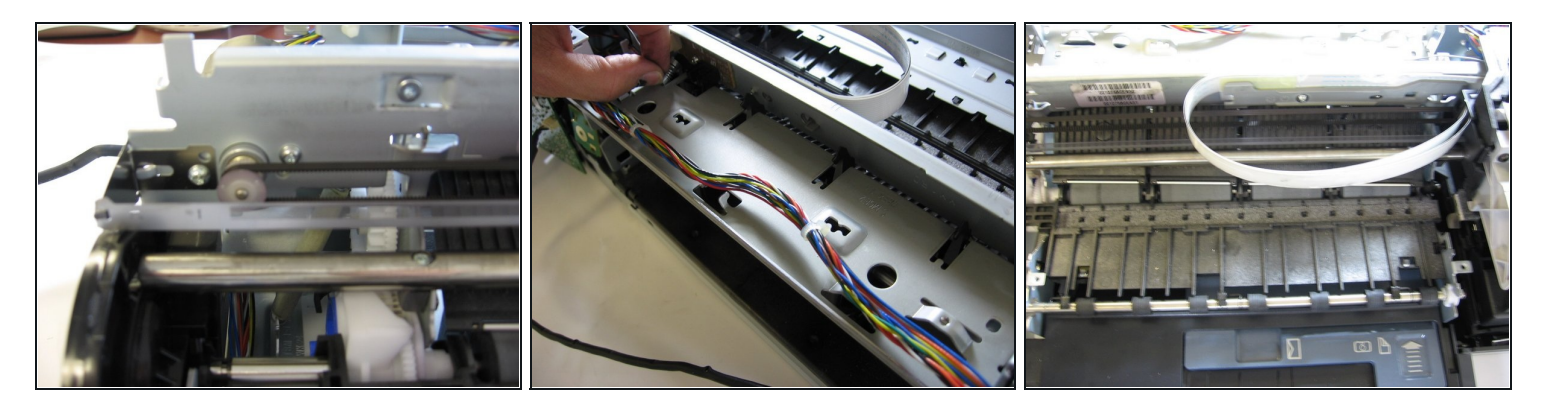

- Maintenant que vous avez terminé les étapes 1 à 6, votre imprimante devrait ressembler à celle de la photo.
- Pour terminer le démontage, utilisez un tournevis pour retirer les vis restantes.

Pour remonter votre appareil, suivez ces instructions dans l'ordre inverse.